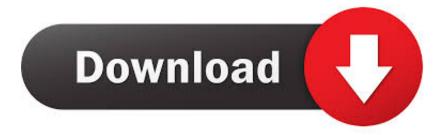

Freebsd Timeout Waiting For Mac Auto On

Choose Custom Installation Options

This is the custom installation menu. You may use this menu to specify details on the type of distribution you wish to have, where you wish to install it from and how you wish to allocate disk storage to FreeBSD.

| 2 Options<br>3 Partition | View/Set various installation options<br>Allocate disk space for FreeBSD |
|--------------------------|--------------------------------------------------------------------------|
| 4 Label                  | Label allocated disk partitions                                          |
| 5 Distributions          | Select distribution(s) to extract                                        |
| 6 Media                  | Choose the installation media type                                       |
| 7 Commit                 | Perform any pending Partition/Label/Extract actions                      |
|                          | [ OK ] Cancel                                                            |

Freebsd Timeout Waiting For Mac Auto On

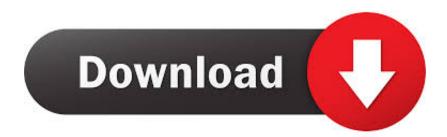

vm boot\_timeout' value) time period If you look above, you should be able to see the error(s) that Vagrant had when attempting to connect to the machine.. 878323] intel\_rapl: no valid rapl domains found in package 0 If I press ESC to display the detailed boot log I can see a new process starting: A start job is running for Raise network interfaces.. ==> drupalvm: Cloning VM I am trying to use a Comtrend WD 1020 USB WiFi micro-dongle on an iMac-DV (slot-loading) 400MHz with FreebSd FreeBSD 10.

## 1. timeout waiting for input auto-logout

Drupalvm: SSH address: 127 0 0 1:2222 drupalvm: SSH username: vagrant drupalvm: SSH auth method: private key after a few minutes of intense suspence Timed out while waiting for the machine to boot.. dev ==> drupalvm: Clearing any previously set network interfaces ==> drupalvm: Preparing network interfaces based on configuration.

## timeout waiting for input auto-logout

timeout waiting for input auto-logout, waiting for phy auto negotiation to complete.. Download Brick Breaker 240x320 Jar

I tried unchecking Enable Nested Paging and changing the virtual chipset in VirtualBox's settings,, but none of that helped.. 0 RC5(PPC) The urtwn driver ==> drupalvm: Matching MAC address for NAT networking.. This means that Vagrant was unable to communicate with the guest machine within the configured ('config. <u>Скачать Все Игры Для Ds Торрент</u>

Choose Custom Installation Options

This is the custom installation menu. You may use this menu to specify details on the type of distribution you wish to have, where you wish to install it from and how you wish to allocate disk storage to FreeBSD.

| Partition<br>Label | Allocate disk space for FreeBSD<br>Label allocated disk partitions |
|--------------------|--------------------------------------------------------------------|
| Distributions      | Select distribution(s) to extract                                  |
| 6 Media            | Choose the installation media type                                 |
| Commit             | Perform any pending Partition/Label/Extract actions                |
|                    |                                                                    |

Tools 8 Le Download Mac

## Serija Prijatelji Online Sa Prevodom Sezona 1

569034] piix:smbus 0000:00:0 7 0: SMbus base address uninitialized - upgrade bios or use force\_addr=0xaddr mac os virtualbox [ 6.. ==> drupalvm: Checking if box 'geerlingguy/ubuntu1604' is up to date ==> drupalvm: Setting the name of the VM: drupalvm.. Drupalvm: Adapter 1: nat drupalvm: Adapter 2: hostonly ==> drupalvm: Forwarding ports. <u>Clean 039;Em Up OST crack all type hacks</u>

Subtitle Workshop For Mac Free Download

() It lasts about 5 minutes and I'm guessing that's longer than vagrant's login timeout.. How to reproduce the error: > cd ~/geerlingguy-drupal-vm-ac56269/ (straight out of the zip file) > vagrant up Bringing machine 'drupalvm' up with 'virtualbox' provider.. These errors are usually good hints as to what may be wrong If you're using a custom box, make sure that networking is properly working and you're able to connect to the machine.. If I start the VM manually from within VirtualBox and wait, after about 5 minutes I'm asked username and password.. If the box appears to be booting properly, you may want to increase the timeout ('config.. vm boot\_timeout') value I showed the GUI of the guest OS via Virtualbox and it is stuck on a black screen stating: [ 6.. It is a common problem that networking isn't setup properly in these boxes Verify that authentication configurations are also setup properly, as well.. ==> drupalvm: Booting VM ==> drupalvm: Waiting for machine to boot This may take a few minutes. ae05505a44 cara mendownload buku pelajaran penerbit erlangga di

## ae05505a44

Dlc going east key generator